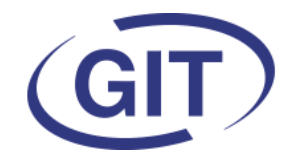

# **Business Software**

## **Newsletter WinEUR Salaires**

Since 1981

### **Eté 2022**

# **L'été est là**

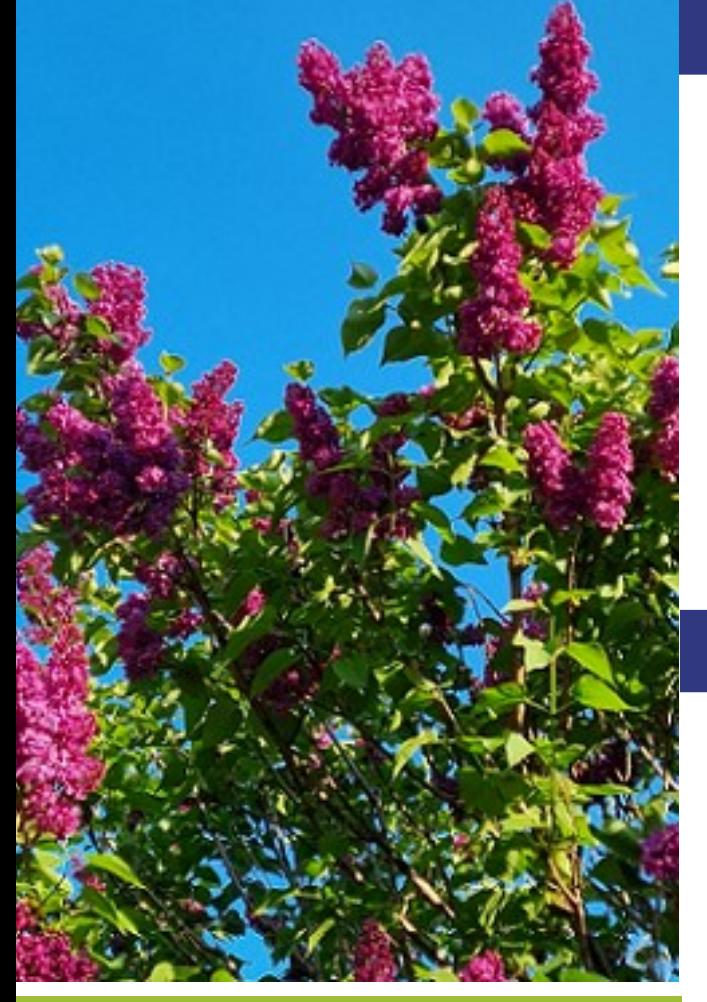

 **SOMMAIRE**

- Création de champs génériques dans la gestion des employés
- Envoi de documents cryptés
- Nouvelle FAQ
- Possibilité de refaire les cumuls pour un seul employé dans la fenêtre du recalcul des salaires
- Office Fédéral de la Statistique

Il est donc temps d'installer la mise à jour estivale du programme salaires.

Comme d'habitude, vous trouverez dans les pages suivantes les modes d'emploi des nouveautés de cette version.

Et,… comme d'habitude aussi, nous vous rappelons que c'est le bon moment pour effectuer des contrôles et pointages de vos données pour être sûrs que tout est en ordre et ne pas reporter d'éventuels problèmes pour la fin de l'année.

Nous vous souhaitons un bel été.

## **Actualités**

Cette année, les cours collectifs sont de retour et il reste quelques places. Les cours privés sont toujours possibles sur demande.

Vous trouverez les détails dans les pages suivantes. Pour vous inscrire : https://www.git.ch/wp-content/ uploads/2022/06/GIT-ACADEMIE-2022\_Fiche-inscription.pdf.

La grande nouveauté du moment est la refonte complète de la FAQ qui est disponible en anglais également. La recherche par mot-clé est de nouveau active.

Pour faire face aux multiples demandes des utilisateurs, il est dorénavant possible d'envoyer des documents (dont les fiches de paie) cryptés via le procédé Incamail de la Poste Suisse.

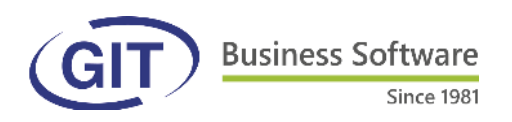

### **Création de champs génériques dans la gestion des employés**

Le but de cette nouveauté est de permettre de créer des champs supplémentaires à la carte dans la gestion des employés.

Il faut commencer par les définir :

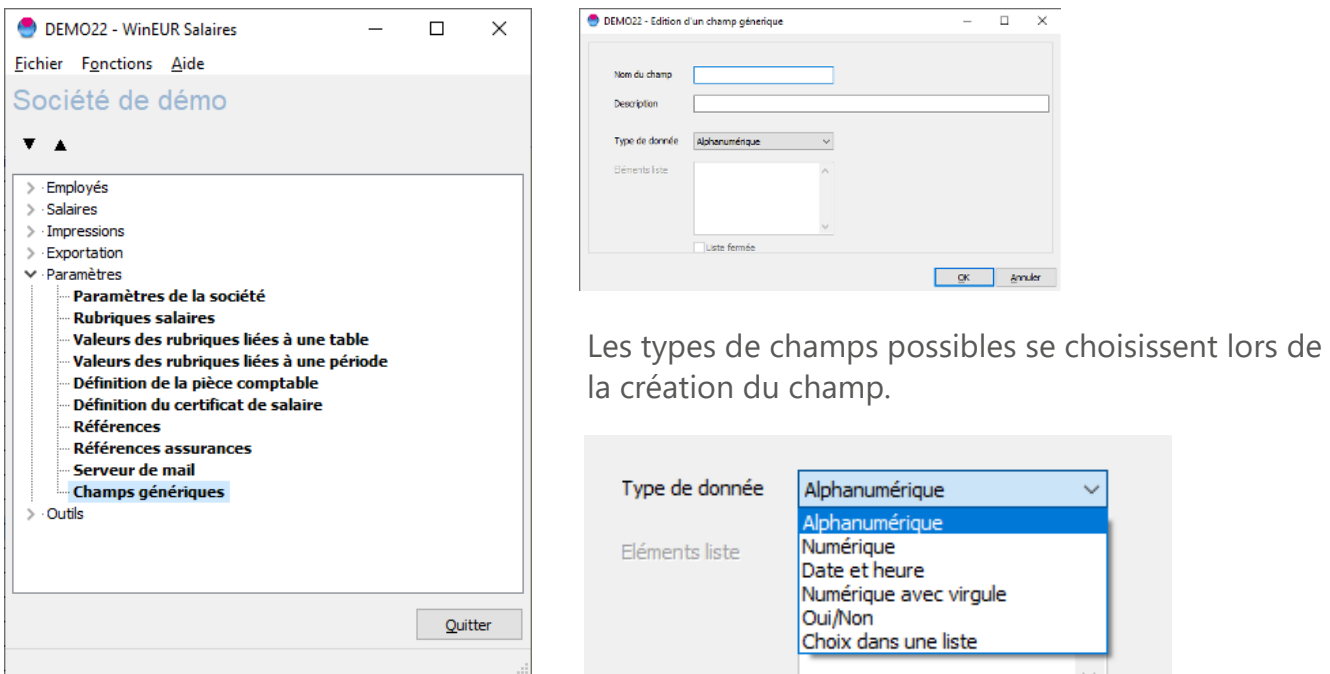

**Sécurisation du mot de passe** Alphanumérique = lettre et chiffres / Numérique = chiffres entiers / Date et heure / Numérique avec virgule = chiffre avec décimales / Oui / Non = case à cocher si oui / Choix dans une liste => indiquer la liste des choix possibles. Si on coche « liste fermée », impossible de taper quelque chose dans le champ, il faut choisir un élément de la liste.

Ces champs créés seront à disposition dans le nouvel onglet de la gestion des employés :

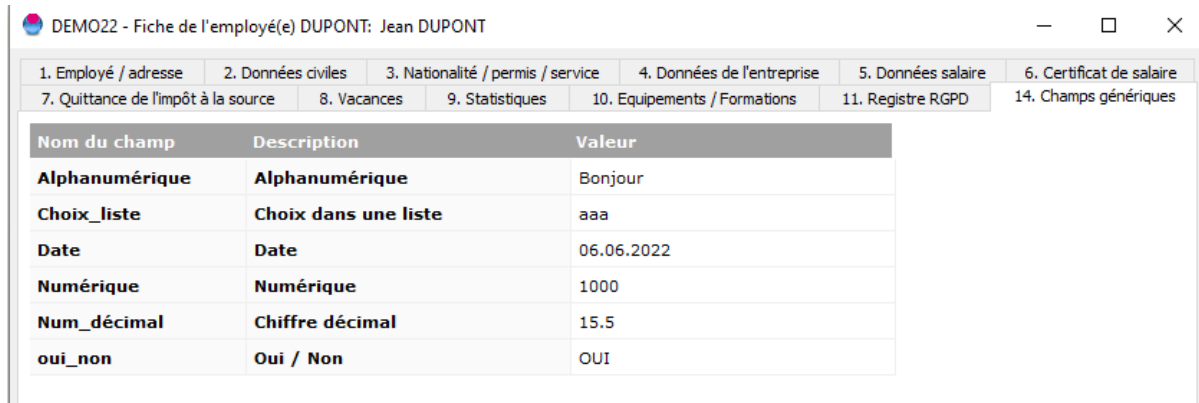

On peut donc ajouter des informations supplémentaires libres. Ces champs sont utilisables dans l'éditeur de formats.

- 2 -

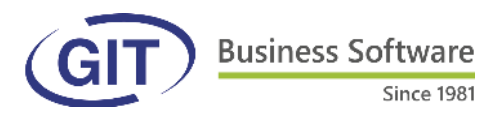

#### **Envoi de documents cryptés via Incamail**

Une nouvelle fonctionnalité est proposée pour effectuer les envois de documents (fiches de paie, certificats de salaire, résumés des employés et fiches de vacances) de façon cryptée en partenariat avec Incamail de la Poste.

Si on souhaite bénéficier de cette sécurité, il faut

- 1. Conclure un contrat avec la Poste (IncaMail Envoi d'[informations sensibles | La Poste](https://www.post.ch/fr/solutions-commerciales/cryptage-d-e-mail?cmpg=x1ls_x2incamail_x3201701_x4fr_x5adwo_x6google_x7598621_x8text&cmpg=x1pl_x2inc_x3201709_x4fr_x5adwo_x6google_x7exact_x8text_x9IncaMail&WT.srch=1&gclid=Cj0KCQjwnNyUBhCZARIsAI9AYlGVo_MqWvi5QhxY) )
- 2. Demander à notre service technique un nouveau numéro de série / clé pour le programme
- 3. Paramétrer le programme selon les informations communiquées par la Poste après signature du contrat.

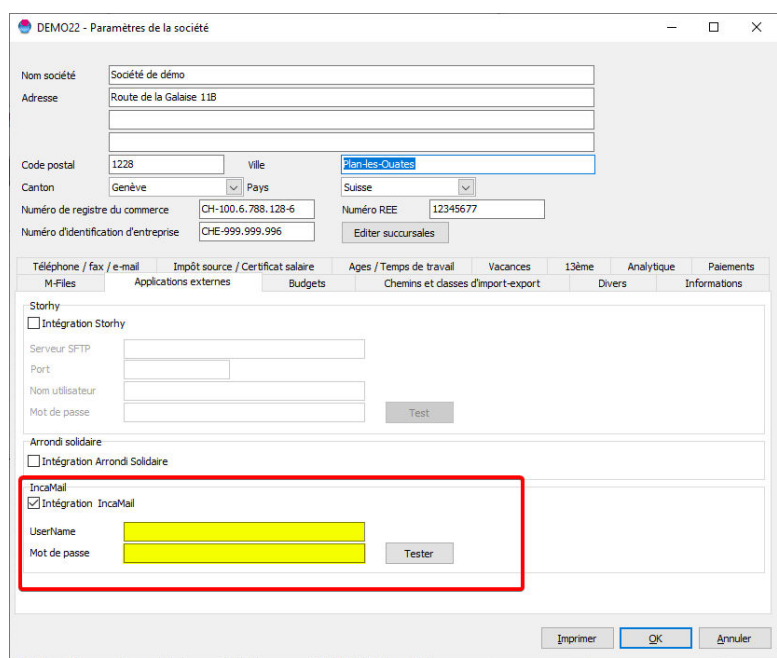

Une fois ces paramétrages effectués, envoyer les documents comme d'habitude.

Au niveau de l'employé, par contre, il recevra un e-mail :

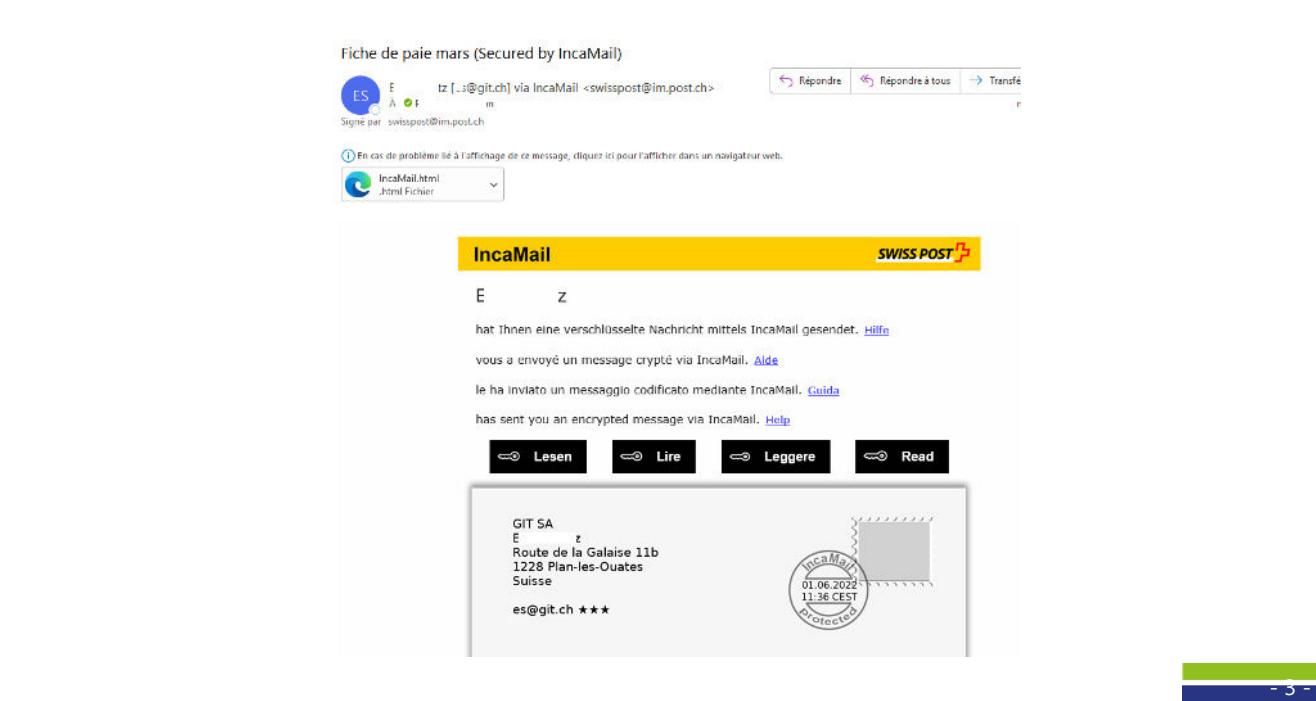

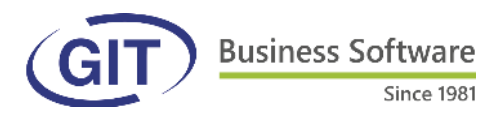

Et devra cliquer « Lire » pour l'ouvrir. Il aura la possibilité de demander à la Poste un lien unique ou de s'inscrire.

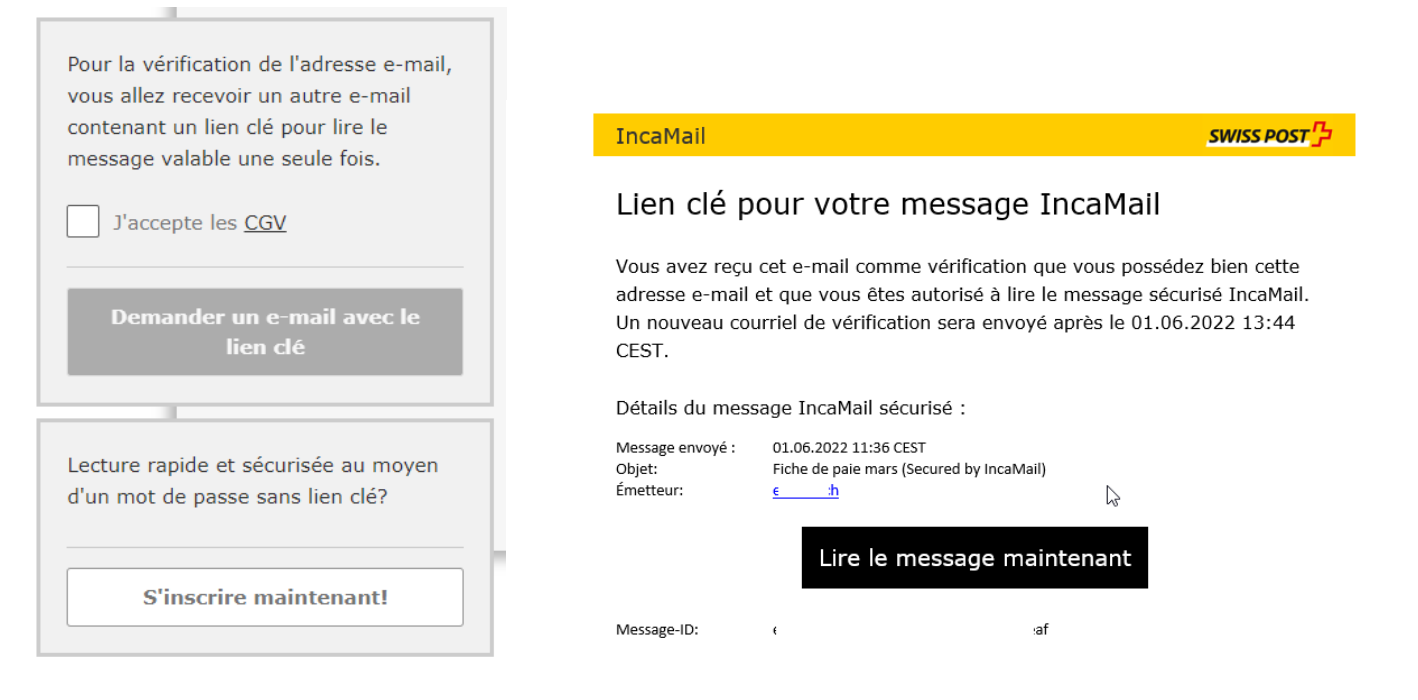

Il recevra alors le mail définitif et ouvrira le document en cliquant sur « Lire le message maintenant ».

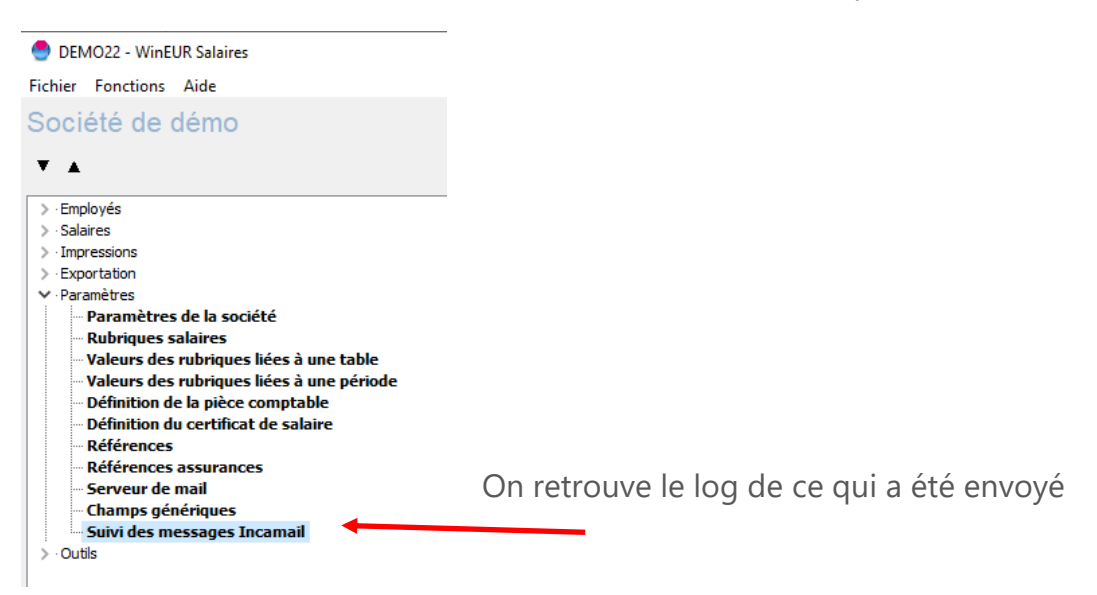

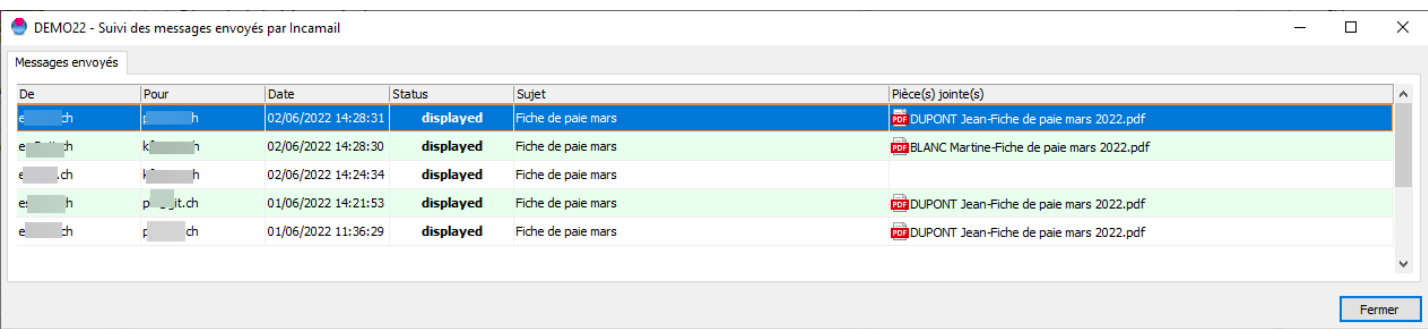

 $\frac{4}{4}$  -  $\frac{4}{4}$  -  $\frac{4$ 

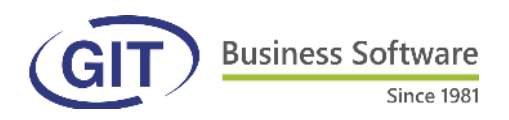

#### **Nouvelle FAQ**

La FAQ a été entièrement refaite et est disponible également en anglais :

#### [FAQ WinEUR salaires : GIT](https://support.git-cloud.ch/fr/support/solutions/69000346656) - documentation (git-cloud.ch)

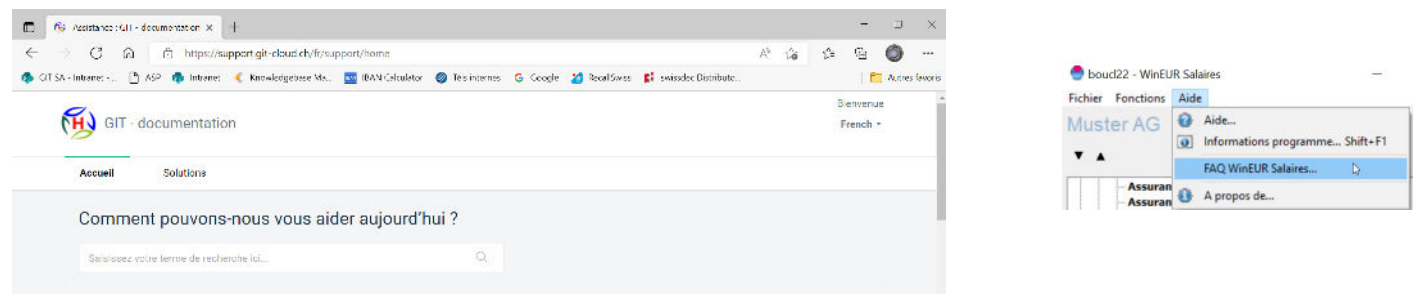

Le choix de la langue s'effectue en haut à droite.

On peut effectuer une recherche par mot-clé afin qu'il retrouve tous les articles concernés. Ex :

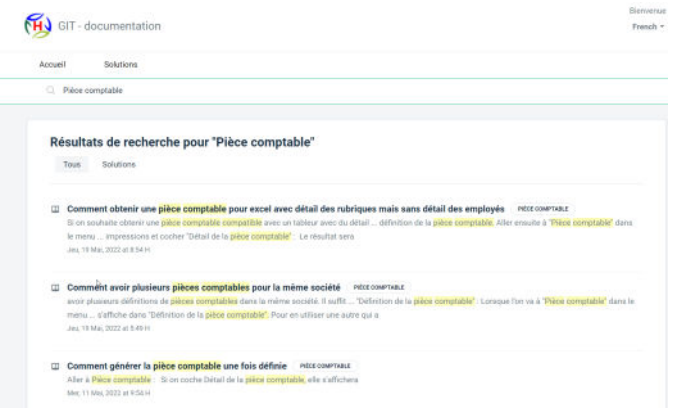

Il suffit de cliquer sur l'article pour qu'il s'affiche :

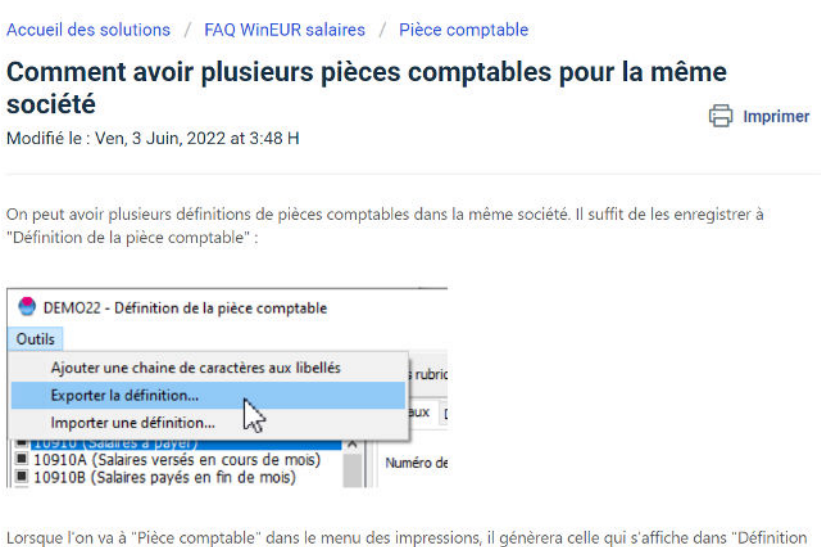

de la pièce comptable". Pour en utiliser une autre qui a été sauvegardé, choisir "Importer une définition".

Il est possible d'imprimer les articles.

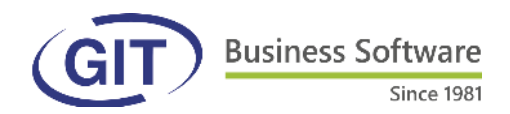

#### **Possibilité de refaire les cumuls pour un seul employé dans la fenetre du recalcul des salaires**

Il est indispensable de refaire les cumuls lorsque l'on procède au recalcul d'un (ou plusieurs) employé(s) dans les mois bouclés. S'il y a beaucoup d'employés, cela peut être long. Nous avons donc ajouté la possibilité de refaire les cumuls que d'un employé si on n'en a recalculé qu'un.

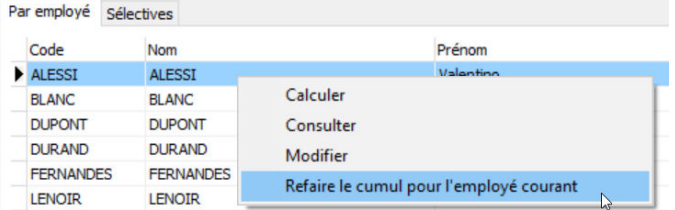

#### **Office Fédéral de la Statistique**

Pour mémoire, 2022 est une année de déclaration à l'OFS pour les entreprises concernées par le questionnaire de l'enquête sur la structure des salaires. Il faut penser à vérifier l'onglet statistique de la gestion des employés pour s'assurer que tout est correctement rempli.

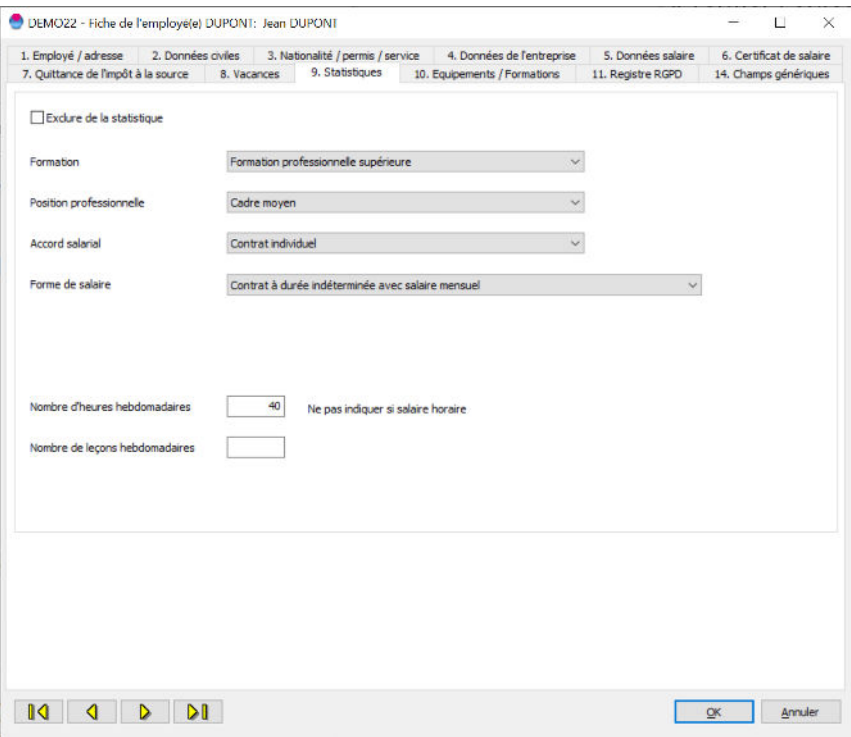

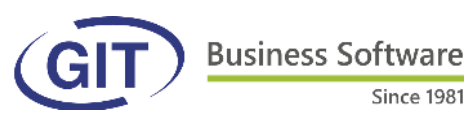

Since 1981

# **Cours d'été GIT Academy**

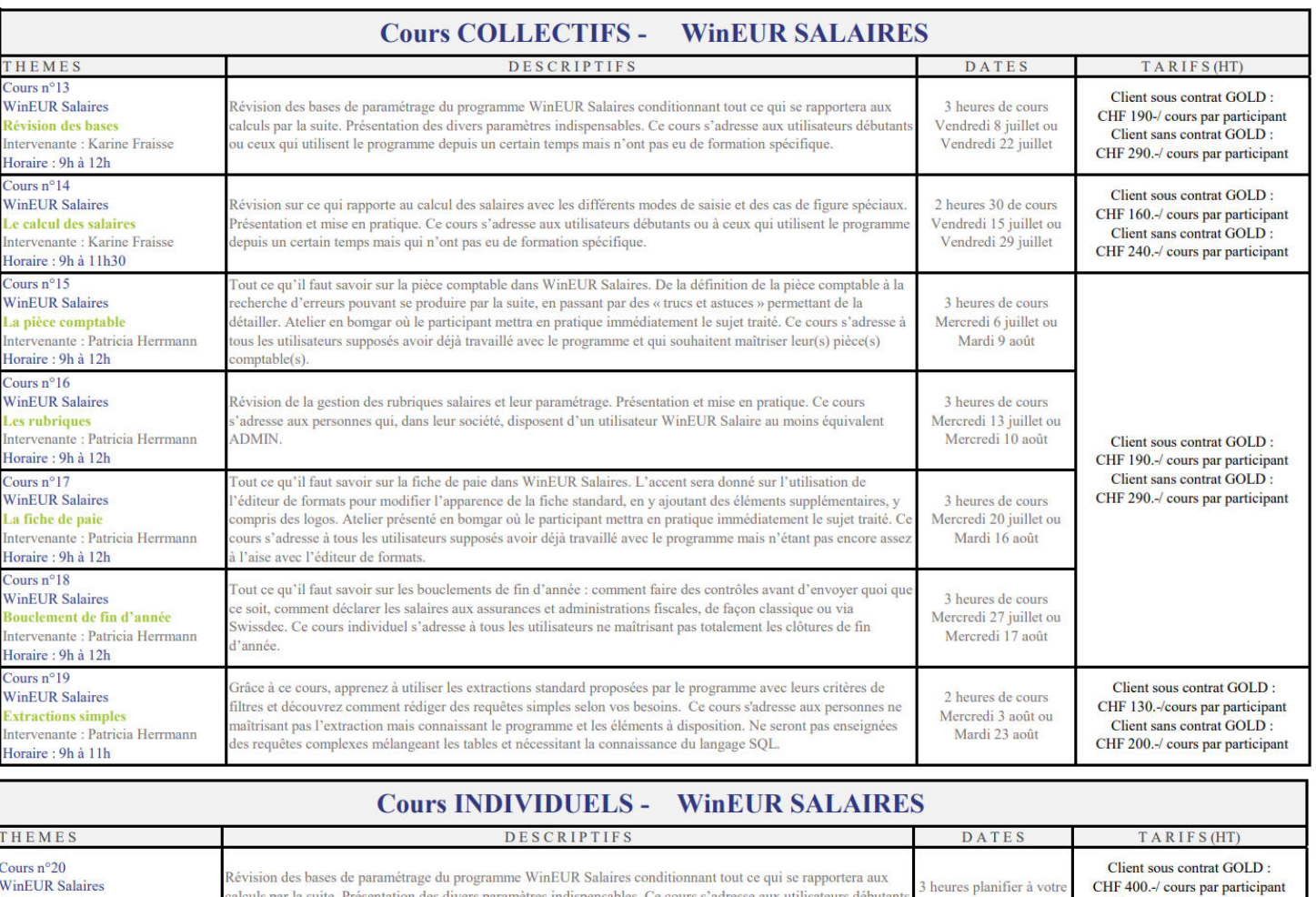

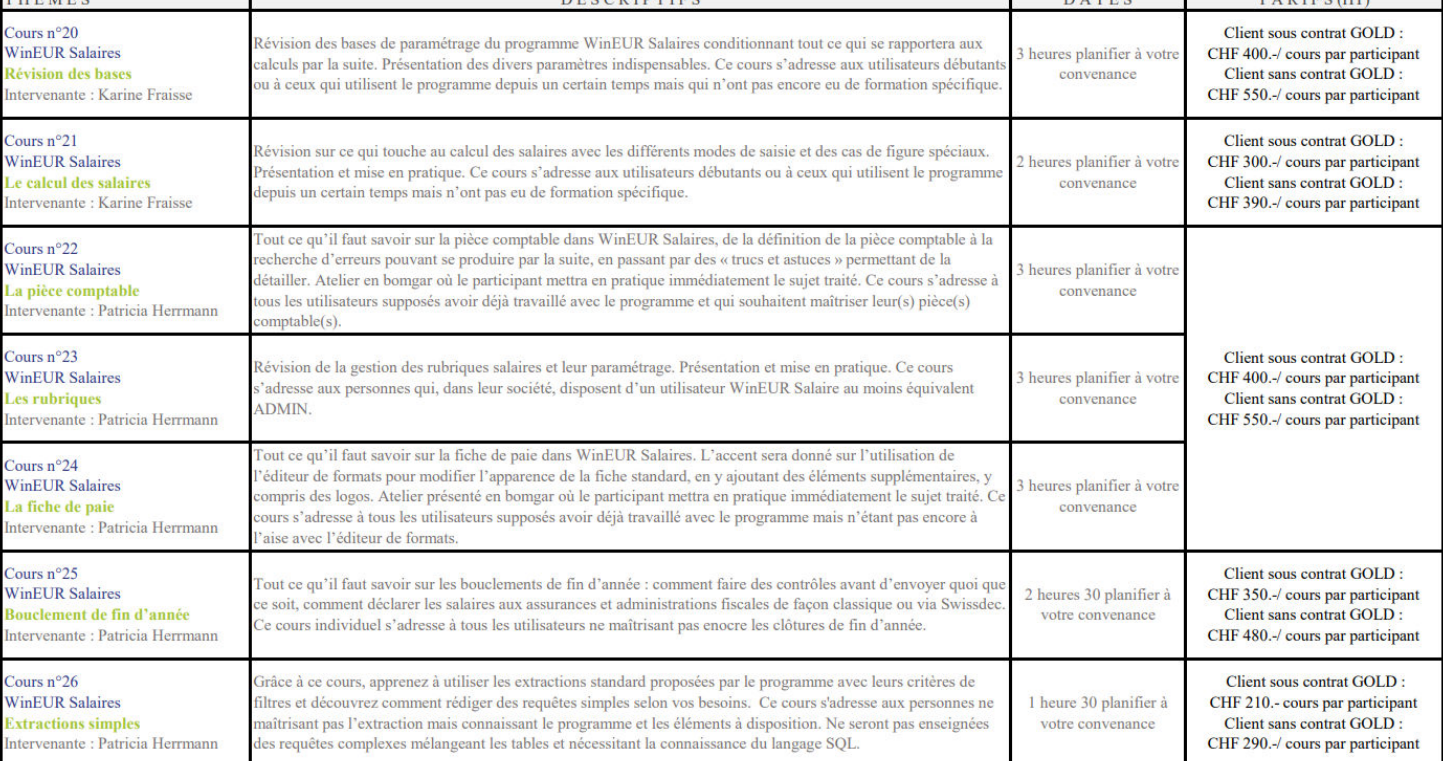

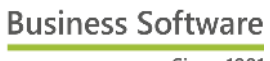

G

Since 1981

### Quiz d'été

### **Wineur salaires**

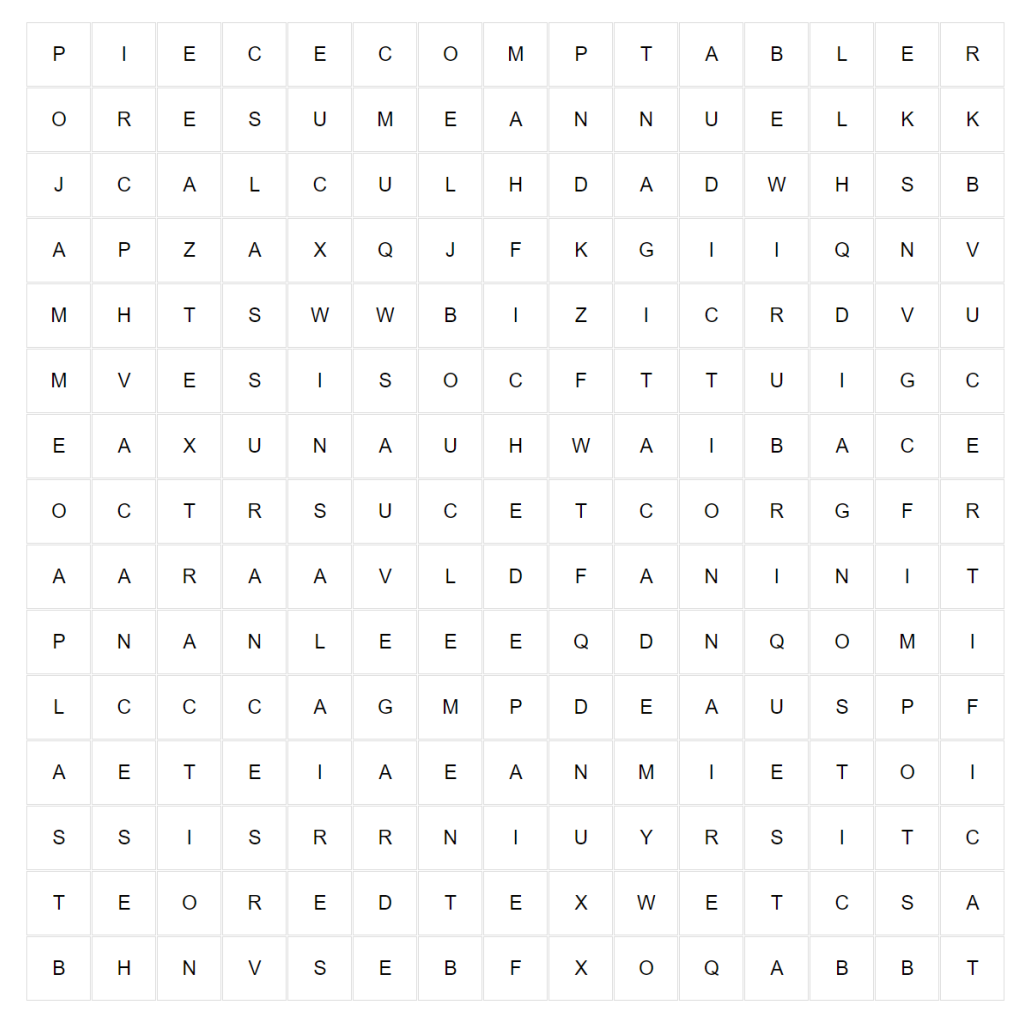

**ASSURANCES CALCUL DIAGNOSTIC EXTRACTION GITACADEMY** PIECECOMPTABLE **RUBRIQUES** VACANCES

**BOUCLEMENT CERTIFICAT DICTIONNAIRE FICHEDEPAIE IMPOTS RESUMEANNUEL** SAUVEGARDE **WINSALAIRES** 

(GI

**Business Software** Since 1981

 $\mathbb{P}$ 

SUPPORT +41 22 309 39 77 Lundi - Vendredi 8h30-12h / 14h-17h sav@git.ch

GIT S.A. 24, rue Le-Royer CH-1227 Les Acacias Numéro de TVA (IDE) : CHE-108.010.221 TVA

VENTES +41 22 309 39 88 Lundi - Vendredi 8h30-12h / 14h-17h ventes@git.ch